## **Buffalo LinkStation Live(v1)**

2010/04/08 By 小宗宗

[http://www.soujirou.info/blog/?page\\_id=8213](http://www.soujirou.info/blog/?page_id=8213)

寫在前面

改機是有一定風險的,本文並不保證內容一定正確.如造成你的設備故障,本人恕 不負責,請自行斟酌決定是否要進行改機.

本篇使用 CC [姓名標示](http://creativecommons.org/licenses/by-nc-nd/3.0/deed.zh_TW)-非商業性-禁止改作 3.0 授權條款,請勿做為 商業用途,轉載請保持其完整性並標明作者.

由於 LinkStation Live 有兩代不同版本.這篇是以一代的版本來撰寫

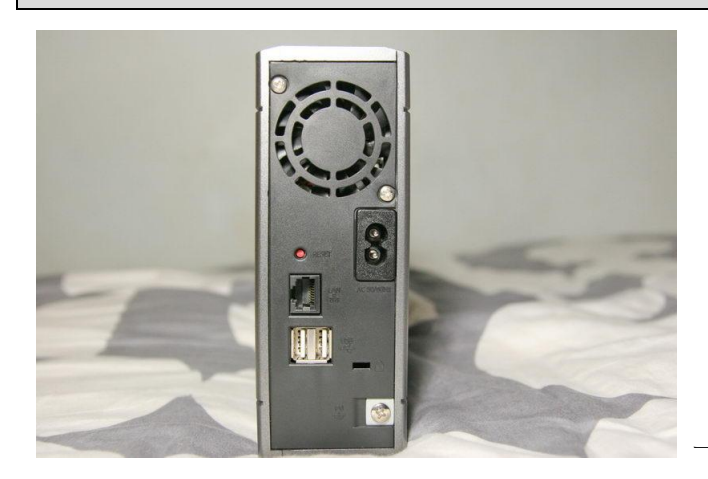

一代機的背面外觀

為何要分割硬碟

由於 LS Live 原廠的 Linux 磁區只有分割約 400MB 的空間,如果你要安裝大量的 Linux 程式將會使得空間變得不足.因此才需要調整硬碟分割區的容量.當然切割 完所有分享的資料都會不見,如果已經有分享的檔案放在 LS Live 上請記得先備份.

- 開始分割硬碟
- 1. 請先關閉 Windows 的防火牆否則分割步驟將無法順利進行

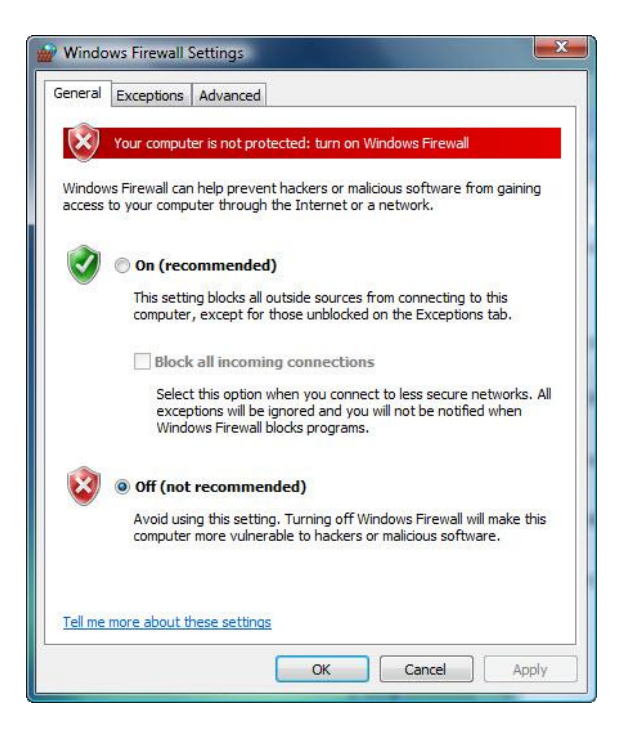

2. 請先下載 acp\_commander.jar 這個程式來開啟 LS 的 telnet 連線功能 (如果你的 LS Live 已經改過機可直接連入,則請直接跳到步驟 3)

[http://downloads.linkstationwiki.net/Uploads/OldUploads/LS\\_Pro\\_temporary/LSCus](http://downloads.linkstationwiki.net/Uploads/OldUploads/LS_Pro_temporary/LSCustomUpdater/acp_commander.jar) [tomUpdater/acp\\_commander.jar](http://downloads.linkstationwiki.net/Uploads/OldUploads/LS_Pro_temporary/LSCustomUpdater/acp_commander.jar)

這程式是用 Java 寫的,所以你要安裝 Java 才能執行.請到官方網頁下載 [http://www.java.com/zh\\_TW/](http://www.java.com/zh_TW/)

在 Windows 下開啟系統命令視窗(開始->執行->cmd)後使用下面指令執行

java -jar acp\_commander.jar -t (你的 LS Live IP 位置) -o

範例(假設你的 LS 在 192.168.1.11):

>java -jar acp\_commander.jar -t 192.168.1.11 -o

ACP commander out of the linkstationwiki.net project.

Used to send ACP-commands to Buffalo linkstation(R) LS-PRO.

Using random connID value = FB6A7FCF57E6

Using target: 192.168.1.11/192.168.1.11

\*\*no message\*\*

\*\*no message\*\*

Password changed.

接著就可以用 telnet 連進去 LS 了(使用者名稱為 root,無密碼).可以用 PuTTY 之類 的 telnet 連線程式連入,這裡下載

<http://www.chiark.greenend.org.uk/~sgtatham/putty/download.html>

只要 LS 重新開機 telnet 就會再度關閉,需重新再執行 acp\_commander.jar

才能再度打開 telnet 功能

登入完成後先下達 fdisk -l 檢查目前的硬碟分割狀態

# fdisk -l

Disk /dev/sda: 1500.3 GB, 1500301910016 bytes 255 heads, 63 sectors/track, 182401 cylinders Units = cylinders of 16065 \* 512 = 8225280 bytes

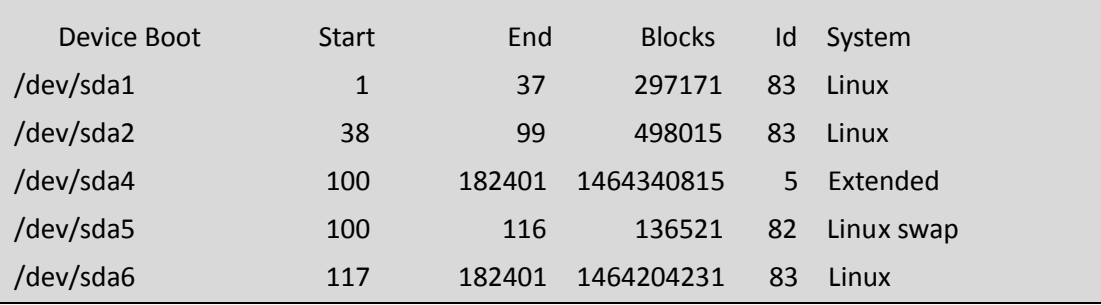

會出現類似(不同容量的機型會有不同的分割)如上的結果 (1Blocks=1k bytes) /dev/sda2 是存放 Linux 系統的磁區(約 481MB) /dev/sda4 是包含/dev/sda5, /dev/sda6 的延伸磁區 /dev/sda5 是 Linux 用的 swap 磁區 /dev/sda6 是用來儲存分享資料的磁區 所以我們要把 sda2,sda4,sda5,sda6 刪掉後再重新分割

## 請不要刪除/dev/sda1分割區,否則要拆機才能修復系統.

開始刪除分割區

#fdisk /dev/sda

!

The number of cylinders for this disk is set to 182401.

There is nothing wrong with that, but this is larger than 1024,

and could in certain setups cause problems with:

1) software that runs at boot time (e.g., old versions of LILO)

2) booting and partitioning software from other OSs

(e.g., DOS FDISK, OS/2 FDISK)

刪除 sda2 分割區

Command (m for help): d

Partition number (1-6): 2

刪除 sda4 分割區

Command (m for help): d

Partition number (1-6): 4

檢查結果

Command (m for help): p

Disk /dev/sda: 1500.3 GB, 1500301910016 bytes

255 heads, 63 sectors/track, 182401 cylinders

Units = cylinders of 16065 \* 512 = 8225280 bytes

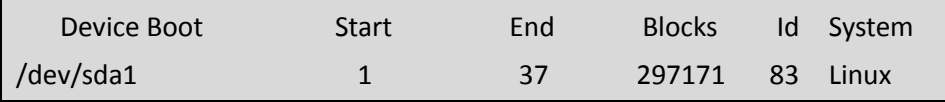

重新建立 sda2 分割區

Command (m for help): n

Command action

- e extended
- p primary partition (1-4)

p

Partition number (1-4): 2

First cylinder (38-182401, default 38): {按 Enter 使用預設值}

Using default value 38

Last cylinder or +size or +sizeM or +sizeK (38-182401, default 182401): +5000M

最後的Last cylinder設定值就是你要分割的Linux磁區大小,以此為例+5000M表示 5000MB.

重新建立 sda4 分割區(此為 extended 延伸磁區)

Command (m for help): n Command action e extended p primary partition (1-4) e Partition number (1-4): 4 First cylinder (647-182401, default 647): {按 Enter 使用預設值} Using default value 647 Last cylinder or +size or +sizeM or +sizeK (647-182401, default 182401): (按 Enter 用預設值} Using default value 182401 修改 sda4 分割區的 system type

Command (m for help): t

Partition number (1-5): 4

Hex code (type L to list codes): f

Changed system type of partition 4 to f (W95 Ext'd (LBA))

重新建立 sda5 分割區(此為 logical 磁區)

Command (m for help): n

Command action

l logical (5 or over)

p primary partition (1-4)

l

First cylinder (647-182401, default 647): {按 Enter 使用預設值}

Using default value 647

Last cylinder or +size or +sizeM or +sizeK (647-182401, default 182401): +300M

重新建立 sda6 分割區(此為 logical 磁區)

Command (m for help): n

Command action

l logical (5 or over)

```
 p primary partition (1-4)
```

```
l
```
First cylinder (684-182401, default 684): {按 Enter 使用預設值}

Using default value 684

Last cylinder or +size or +sizeM or +sizeK (684-182401, default 182401): (按 Enter 用預設值}

Using default value 182401

修改 sda5 分割區的 system type

Command (m for help): t

Partition number (1-6): 5

Hex code (type L to list codes): 82

Changed system type of partition 5 to 82 (Linux swap / Solaris)

檢查結果

Command (m for help): p

Disk /dev/sda: 1500.3 GB, 1500301910016 bytes

255 heads, 63 sectors/track, 182401 cylinders

Units = cylinders of 16065 \* 512 = 8225280 bytes

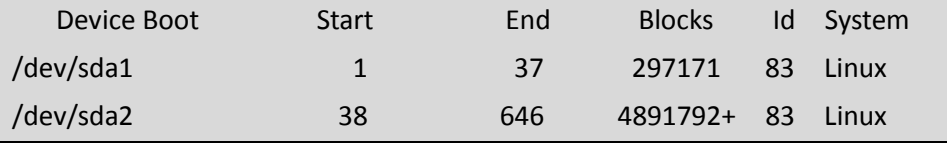

本篇使用 (cc) 3Y-NG-ND CC 姓名標示-非商業性-禁止改作 3.0 授權條款 By 小宗宗 5

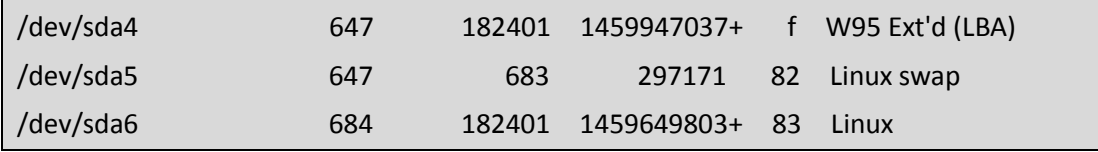

將結果儲存(這時才會真正開始將分割區重新分割)

Command (m for help): w

The partition table has been altered!

Calling ioctl() to re-read partition table.

WARNING: Re-reading the partition table failed with error 16: Device or resource busy.

The kernel still uses the old table.

The new table will be used at the next reboot.

3. 重新開機

#reboot

4. 重灌系統

如欲安裝 FreeLink 韌體請參考另一篇文章,原廠韌體請用原廠更新程式安裝系統. 5. 格式化

安裝完韌體後,如果是安裝 FreeLink,請使用 telnet 功能連入 LS Live 下達下面指令 來 format 新切割好的磁區.如果是原廠韌體**,**請使用 **web** 管理介面格式化硬碟**.**

## Format sda6

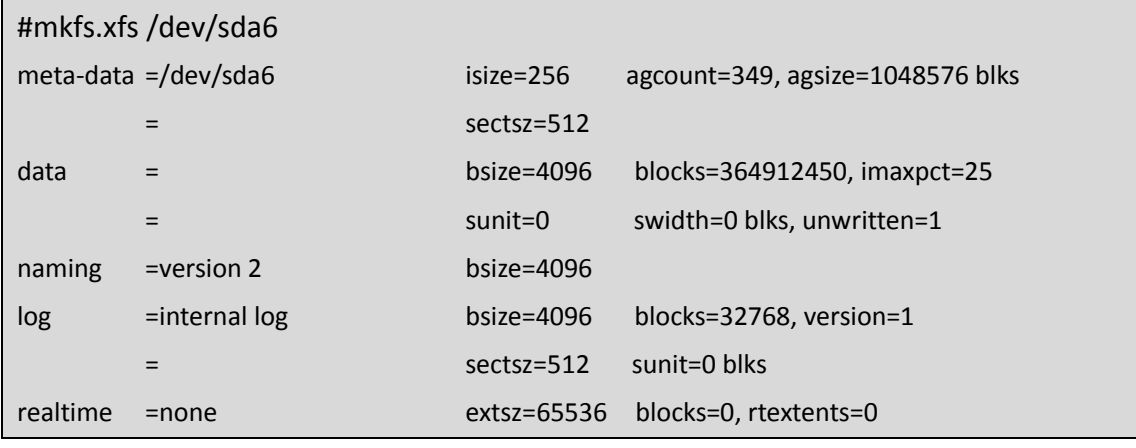

Format sda5

#mkswap /dev/sda5

Setting up swapspace version 1, size = 304295936 bytes

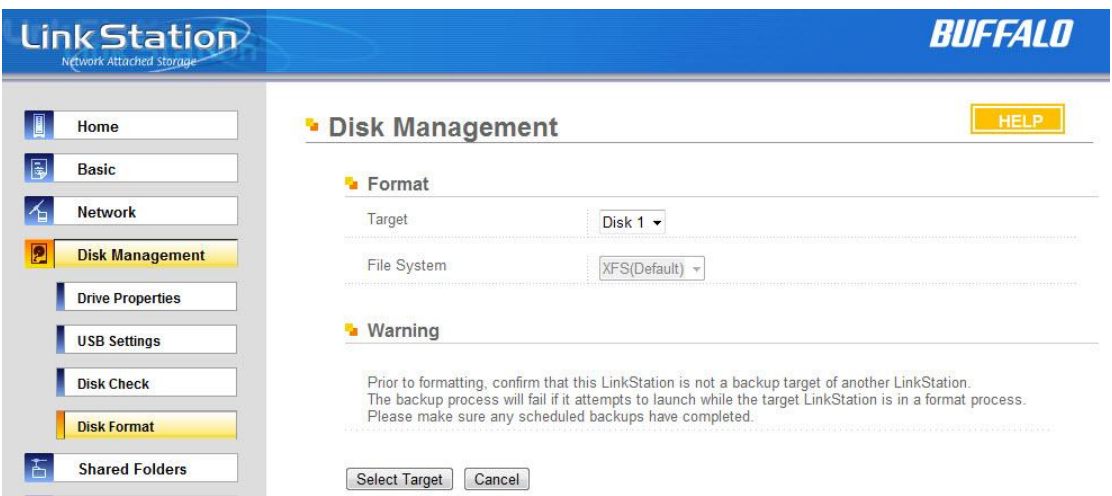

原廠韌體請使用管理網頁內的格式化功能格式化

6. 再次下達 reboot 指令重新啟動 LS Live 就完成了

## #reboot

7. 記得裝完系統要把 Windows 防火牆打開

附註:原廠各分割區檔案系統 sda1: ext3

sda2/sda6: xfs

~全文完~